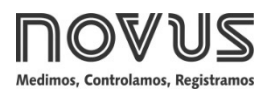

# LoopView

**INDICADOR LOOP DE CORRENTE – MODELO LOOPVIEW-N** 

**MANUAL DE INSTRUCCIONES V1.0x B**

# **ALERTAS DE SEGURIDAD**

Se utilizan los siguientes símbolos en el equipo y a lo largo de este manual para llamar la atención del usuario sobre información importante relacionada con la seguridad y el uso del equipo.

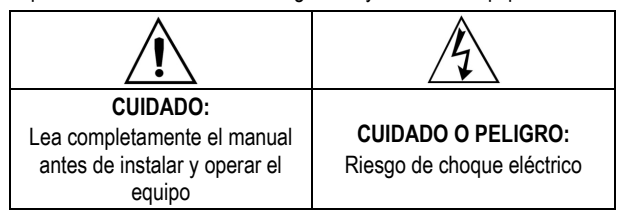

Se deben observar las recomendaciones de seguridad que aparecen en este manual para garantizar la seguridad personal y prevenir daños al instrumento o sistema. Si se utiliza el instrumento de manera distinta a la especificada en este manual, puede que los resguardos de seguridad del equipo no sean efectivos.

# **INTRODUCCIÓN**

El indicador **LoopView** mide la corriente eléctrica que circula en un *loop* de corriente y muestra en su display valores proporcionales a la corriente medida. Obtiene la energía eléctrica necesaria para su funcionamiento a partir de la corriente eléctrica que circula por el *loop* de control, sin que se afecte al valor de dicha corriente.

**LoopView** es adecuado para recibir en su conector hembra transmisores tipo 2 hilos (*sink*) cuya conexión está en la norma DIN EN 175301-803 A.

Se establece la relación entre valor de la corriente medida y el valor mostrado en el display al definir el **Rango de Indicación**. Para definir el **Rango de Indicación**, es necesario informar los valores a mostrarse en el display para el valor de corriente 4 mA ( $mLL$ ) y el valor de corriente 20 mA  $($   $nH$ .

# **PRESENTACIÓN**

Se puede ver el panel frontal del indicador en la **Figura 01**.

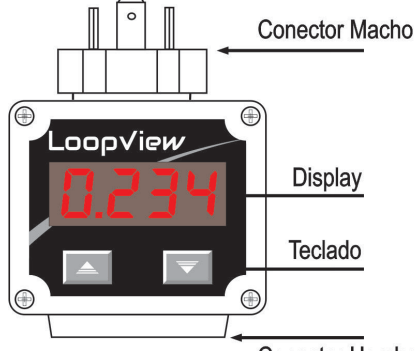

Conector Hembra

**Figura 01** – Vista general

**Display**: Presenta la variable medida, los parámetros de configuración y sus respectivos valores/condiciones.

Teclas de navegación **4** y **v**: Permiten cambiar los valores de los parámetros y acceder a los ciclos de configuración y calibración del indicador.

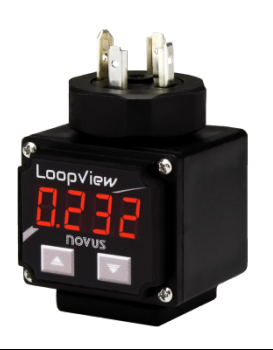

## **CARACTERÍSTICAS FUNCIONALES**

**LoopView** posee las siguientes características funcionales:

- Rango de indicación ajustable;
- Indicación creciente o decreciente;
- Punto decimal aiustable:
- Ajuste del Offset;
- Filtro digital ajustable;
- Alarmas del display: Valor mínimo, valor máximo o valor fuera del rango;
- Rescate de la calibración en fábrica;
- Protección de la configuración con contraseña de acceso.

## **OPERACIÓN**

Al pulsar simultáneamente las teclas  $A + \overline{ }$ , se presentarán secuencialmente y en tres segundos los distintos parámetros de configuración del indicador. Deben soltarse las teclas en el parámetro deseado.

Soltar las teclas en el parámetro deseado hará con que se muestre el parámetro, también mostrando alternadamente su valor actual.

Las teclas permiten realizar cambios en el valor actual del parámetro. Para guardar el nuevo valor ajustado, basta con pulsar simultáneamente las teclas  $\blacktriangleright$  +  $\blacktriangleright$ , volviendo a la presentación secuencial de los parámetros de configuración.

# **INICIALIZACIÓN**

Debe instalarse el **LoopView** en un *loop* de proceso previamente validado, con fuente de alimentación y un transmisor 4-20 mA que esté funcionando correctamente, con el objetivo de establecer una corriente eléctrica proporcional a la variable medida (PV): temperatura, presión, caudal, etc.

Bajo las condiciones anteriores, después de conectar la fuente de alimentación, **LoopView** mostrará un valor proporcional a la corriente eléctrica medida y según la configuración actual. Si es necesario, en este momento se debe realizar una nueva configuración, de acuerdo con las características del proceso.

La configuración consiste en establecer valores adecuados para los distintos parámetros del indicador que, juntos, determinan su modo de funcionamiento. Se muestran a continuación los parámetros en el mismo orden en que se muestran en el indicador.

## **PARÁMETROS DE CONFIGURACIÓN**

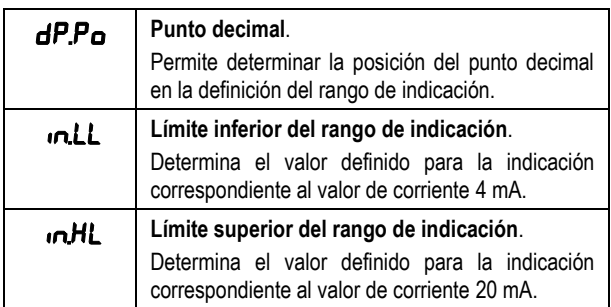

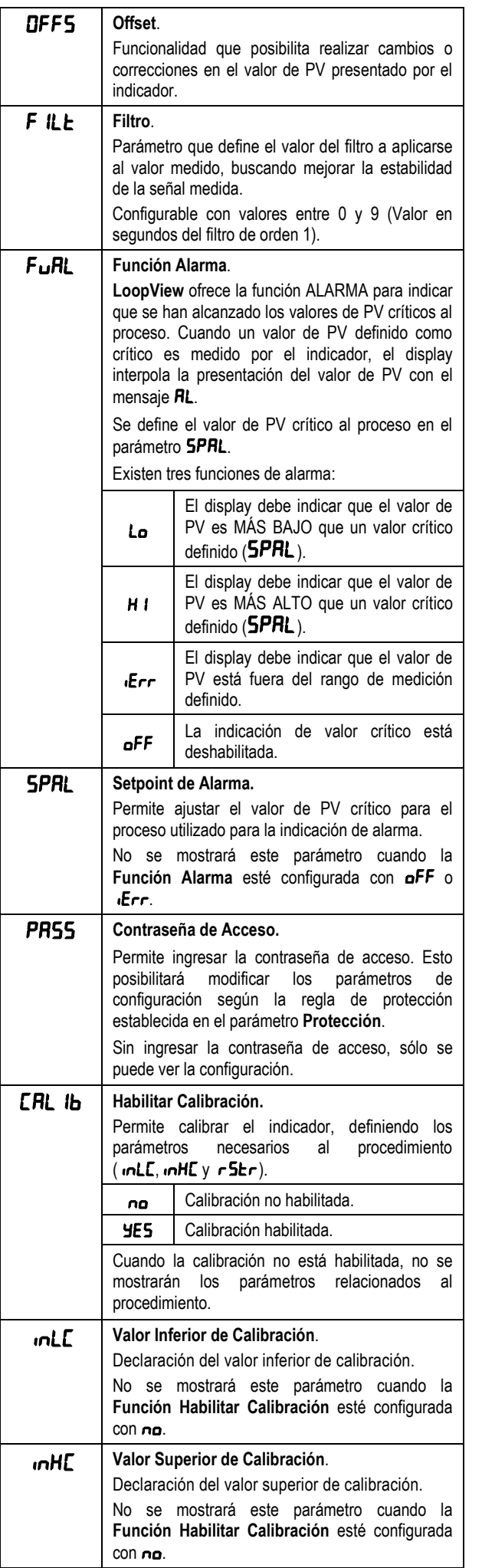

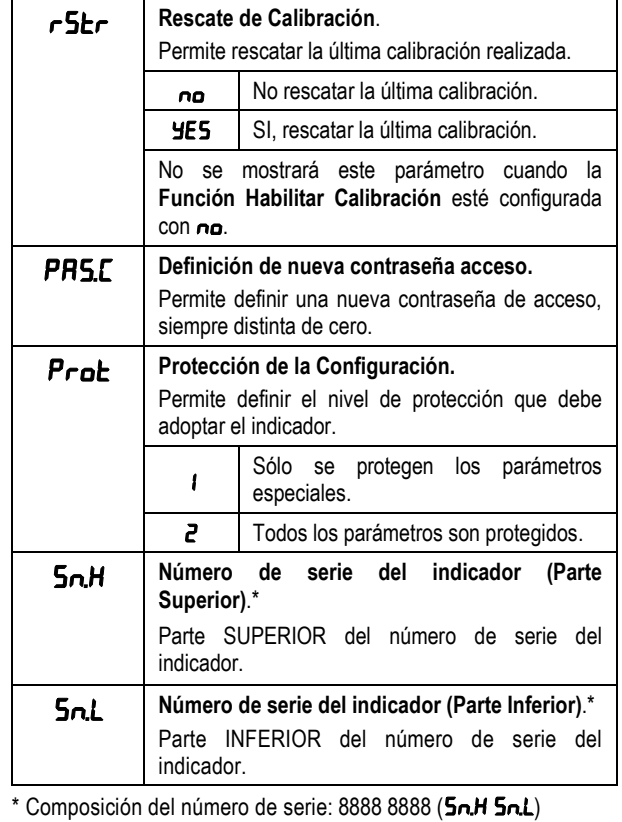

**NOVUS PRODUTOS ELETRÔNICOS LTDA. 2/4**

# **PROTECCIÓN DE LA CONFIGURACIÓN**

El indicador permite proteger la configuración creada por el usuario, impidiendo cambios indebidos en los valores de los parámetros de configuración.

Siempre se pueden visualizar los parámetros. Para realizar cambios, se debe ingresar una contraseña en el parámetro PR55. Se pueden cambiar los parámetros con la contraseña maestra. No se pueden hacer cambios si la contraseña no está correcta.

**LoopView** permite dos niveles de protección: Protección para todos los parámetros de configuración o protección para un grupo especial de parámetros, definidos como Parámetros de Configuración Especiales. Relevantes para el funcionamiento del indicador, estos parámetros siempre están protegidos.

| <b>PARÁMETROS DE</b><br><b>CONFIGURACIÓN</b> |                                                                   |
|----------------------------------------------|-------------------------------------------------------------------|
| dPPo                                         |                                                                   |
| <b>inLL</b>                                  |                                                                   |
| <b>InHL</b>                                  |                                                                   |
| OFFS                                         |                                                                   |
| <b>FILE</b>                                  |                                                                   |
| <b>SPRL</b>                                  |                                                                   |
| <b>bLAL</b>                                  |                                                                   |
| PRSS                                         |                                                                   |
| <b>CAL Ib</b>                                | <b>PARÁMETROS DE</b><br><b>CONFIGURACIÓN</b><br><b>ESPECIALES</b> |
| unLC                                         |                                                                   |
| <b>InHC</b>                                  |                                                                   |
| <b>r</b> Str                                 |                                                                   |
| <b>PRS.C</b>                                 |                                                                   |
| Prot                                         |                                                                   |
| 5 <sub>n</sub> H                             |                                                                   |
| <b>Sn.L</b>                                  |                                                                   |

**Tabla 01** – Parámetros de Configuración

El parámetro **Protección (Prot)** determina el nivel de protección a utilizarse, según se muestra en la tabla a continuación:

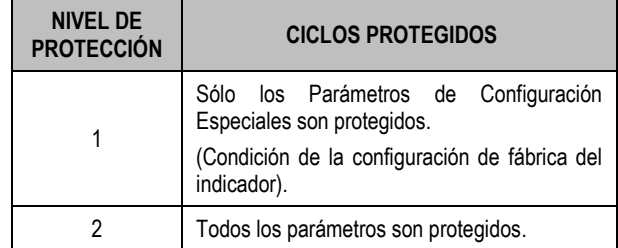

**Tabla 02** – Niveles de Protección de la Configuración

#### **CONTRASEÑA DE ACCESO**

Los ciclos protegidos solicitan la **Contraseña de Acceso** que, si se introduce correctamente, permitirá modificar la configuración de los parámetros de estos ciclos.

Se debe ingresar la contraseña de acceso en el parámetro **Contraseña de Acceso** (PASS), que se muestra en el primero de los ciclos protegidos. Sin la contraseña, sólo se pueden visualizar los parámetros de los ciclos protegidos.

**Los indicadores salen de fábrica con la contraseña de acceso configurada como 1111**.

#### **CONTRASEÑA MAESTRA**

Al olvidarse de la contraseña de acceso, se puede utilizar la función **Contraseña Maestra**. Al ingresar la contraseña, se puede acceder y cambiar el parámetro **Definición de Nueva Contraseña Acceso**

 $(PHSL)$ . Esto permite fijar una nueva contraseña para el indicador. La contraseña maestra se compone de los tres últimos dígitos del número de serie del indicador **más** el número 9000.

Para un equipo con número de serie 07154321, por ejemplo, la contraseña maestra es 9 3 2 1.

El número de serie del indicador está disponible en los parámetros  $5nHy$   $5nL$ .

## **CONEXIONES ELÉCTRICAS**

El indicador tiene conectores macho y hembra según la norma EN 175301-803 (antes DIN 43650), ubicados, respectivamente, en su parte superior e inferior. También tiene protección interna contra la inversión de polaridad de la tensión de alimentación.

**Figura 02** muestra las conexiones necesarias:

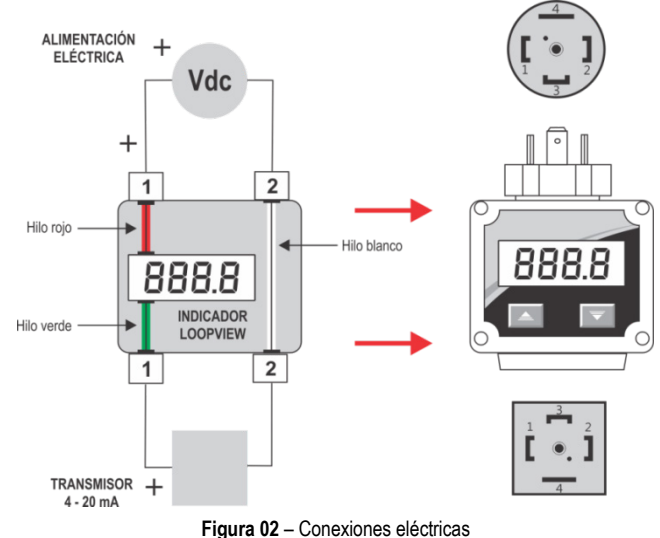

#### **RECOMENDACIONES PARA LA INSTALACIÓN**

La instalación, el funcionamiento y el mantenimiento sólo pueden ser llevados a cabo por personal cualificado y según la información proporcionada en este manual. Cambios en esas instrucciones serán responsabilidad exclusiva del cliente.

Deberán tomarse las precauciones normales de seguridad para evitar la posibilidad de que ocurra un accidente cuando el indicador esté operando bajo condiciones de alta presión y/o alta temperatura.

No debe conectarse la fuente de alimentación hasta que se haya concluido la instalación.

# **CALIBRACIÓN**

El indicador sale de fábrica perfectamente calibrado y listo para uso. No se recomienda la recalibración para operadores sin experiencia.

Se debe considerar el uso del recurso de rescate de la última calibración realizada ( $r$ 5 $kr$ ), disponible en el indicador. Si no se ha realizado ninguna calibración, la calibración de fábrica sigue disponible.

Si la calibración es necesaria, se debe proceder como descrito a continuación:

- **1.** Utilizar un generador de corriente eléctrica con exactitud compatible con la especificación de exactitud de medición del indicador.
- **2.** Conectar el generador al indicador, según la **Figura 03:**

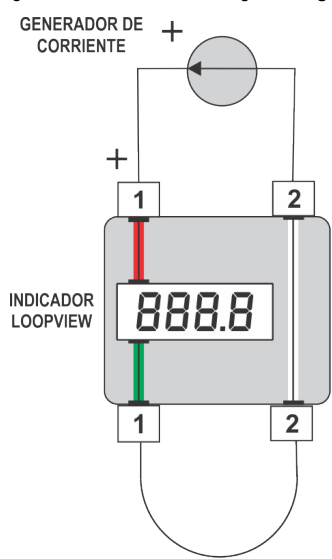

**Figura 03** – Generador de corriente

- **3.** Ajustar una corriente de 12 mA en el generador de corriente eléctrica.
- 4. Ajustar un valor para el parámetro  $I\n\neg L L$  (debe ser menor que el valor definido para nHL).
- **5.** Ingresar la contraseña de acceso correcta.
- **6.** Cambiar el parámetro **Prot** para 2 y, de esta manera, permitir cambios en todos los parámetros de configuración.
- **7.** Cambiar el parámetro **CRL Ib** para YES y, de esta manera, habilitar la calibración y sus respectivos parámetros.
- 8. Acceder al parámetro InLE.
- **9.** Definir una corriente de 4 mA en el generador de corriente eléctrica.
- 10. Ajustar el valor del parámetro  $InLE$  para que indique -1999.
- 11. Acceder al parámetro InHE.
- **12.** Definir una corriente de 20 mA en el generador de corriente eléctrica.
- 13. Ajustar el valor del parámetro **InHE** para que indique 9999.
- **14.** Validar la calibración realizada.

## **INSTALACIÓN MECÁNICA**

**Figura 04** muestra información acerca de las dimensiones del indicador:

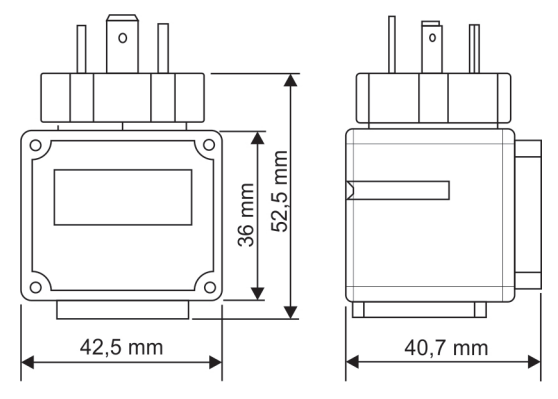

**Figura 04** – Dimensiones

## **ESPECIFICACIONES**

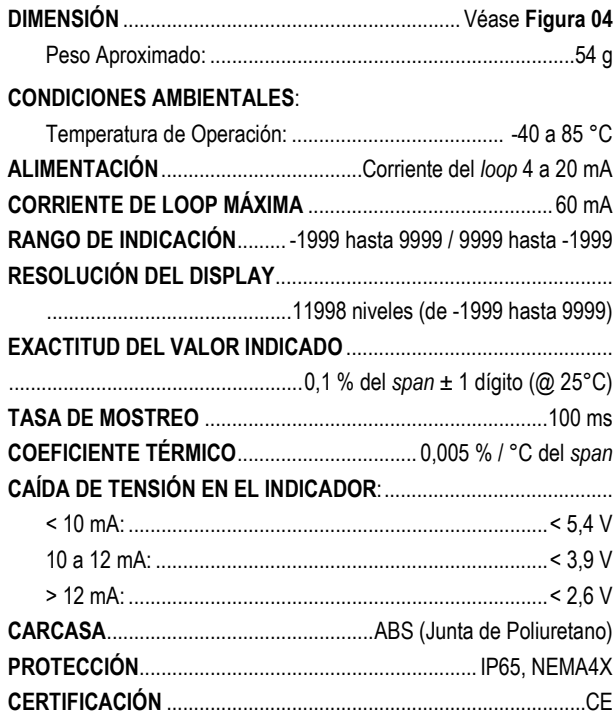

## **IDENTIFICACIÓN**

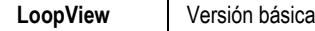

## **GARANTÍA**

Las condiciones de garantía se encuentran en nuestro sitio web [www.novusautomation.com/garantia.](http://www.novusautomation.com/garantia)